# UAlberta Calendar Quick Start Guide

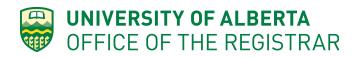

## Accessing the University Calendar

The best way to access the most recent version of the University Calendar is by using the link:

## uab.ca/calendar

Other ways of accessing the Calendar include:

- Searching for 'calendar' in the ualberta.ca main page search bar
- From the ualberta.ca main page, clicking on 'Current Students' and then finding the University Calendar link further down that page
- Visiting <u>www.ualberta.ca/registrar/calendar</u>, especially for older versions

### Selecting the Right Edition of the Calendar

| ALBERTA                                                                                         |                                                                                                    |
|-------------------------------------------------------------------------------------------------|----------------------------------------------------------------------------------------------------|
| Calendar Search                                                                                 | University of Alberta Calendar 2018 2019                                                                                                    |
| Entire Calendar<br>Search Calendar<br>Whole WordPhrase<br>Advanced Search                       | University of Alberta Calendar 2018-2019                                                                                                    |
| Calendar Home Message from the President                                                        | ALBERTA                                                                                                    |
| Inquiries Academic Schedule                                                                     | Territorial Statement                                                                                                    |
| Undergraduate Application Deadlines for<br>Admission and Readmission<br>Undergraduate Admission | The University of Alberta acknowledges that we are located on Treaty 6 territory, and respects the histories, languages, and<br>cultures of the First Nations, Métis, Inuit, and all First Peoples of Canada, whose presence continues to enrich our vibrant<br>community. |

- Use the drop down menu to select the Calendar Year you are looking for

Note: Continuing students should refer to the Calendar that was in effect at the time they were admitted (or readmitted) for the regulations governing their degree program requirements.

## Navigating the Calendar: Using the Calendar Search

|                                                                    | University of Alberta Calendar 2018-2019                                                                                                    |
|--------------------------------------------------------------------|----------------------------------------------------------------------------------------------------|
| Calendar Search                                                    | University of Alberta Calendar 2019-2019                                                                                                    |
| Entire Calendar                                                    | University of Alberta Calendar 2018-2019                                                                                                    |
| Search Calendar                                                    | <u>a</u>                                                                                                    |
| Whole Word/Phrase                                                  |                                                                                                    |
| Vindie word/Phrase                                                 |                                                                                                    |
| Advanced Search                                                    |                                                                                                    |
| -                                                                  |                                                                                                    |
| Advanced Search                                                    |                                                                                                    |
| Advanced Search Calendar Home                                      | UNIVERSITY OF<br>ALBERTA                                                                                                    |
| Advanced Search Calendar Home Message from the President           | <b>ALBERTA</b>                                                                                                    |
| Advanced Search Calendar Home Message from the President Inquiries | UNIVERSITY OF<br>ALBERTA<br>Territorial Statement<br>The University of Alberta acknowledges that we are located on Treaty 6 territory, and respects the histories, languages, and |

Search Tips:

- Use whole words or phrases.
- Use wildcard search operators (eg. biomed\*) to help you find terms you are unsure of
- Avoid using boolean search logic (eg. AND, OR) as it is not recognized by the search function.
- Checking the "Whole Word/Phrase" box will limit the search to the specific words entered into the search. Unchecking this box will return search results containing any of the words entered into the search.
- Limiting your search to words that are more unique to the specific phrase, policy, course, or program you are looking for will help keep the list of search results short.

#### Limiting the Location of Your Search Using the 'Entire Calendar' Drop Down Menu

| Entire Calendar           | - |
|---------------------------|---|
| Select an option          |   |
| Courses                   |   |
| Programs                  |   |
| Faculties and Departments |   |
| Other Content             |   |
| Entire Calendar           |   |

- The Calendar is made up of different types of pages. The default search is the entire Calendar, but if you know the type of page you are looking for, you can limit the search by using this drop down.
- Clicking on the Advanced Search link will provide you with similar search options.

# Navigating the Calendar: Understanding Your Search Results

The calendar search function will automatically divide your search results based on the type of page your word/phrase is found on. By using unique words/phrases, you can narrow the scope of your search.

You can also change the way the search results are displayed by clicking Alphabetical or Ranked in the top right hand corner.

| Search Results [Modify search options.]                                    | Sorting: Alphabetical   Ranked |
|----------------------------------------------------------------------------|--------------------------------|
| Courses - Prefix/Code Matches                                              |                                |
| No matches.                                                                |                                |
| Courses - Keyword/Phrase Matches                                           |                                |
| Results for whole word "bioengineering".                                   |                                |
| No matches.                                                                |                                |
|                                                                            |                                |
| Programs - Keyword/Phrase Matches Results for whole word "bioengineering". |                                |
| Chemical Engineering                                                       |                                |
| Faculties and Departments - Keyword/Phrase Matches                         |                                |
| Results for whole word "bioengineering".                                   |                                |
| No matches.                                                                |                                |
|                                                                            |                                |
| Other Content - Keyword/Phrase Matches                                     |                                |
| Results for whole word "bioengineering".                                   |                                |
| No matches.                                                                |                                |

## Navigating the Calendar: Browsing Using the Calendar Menu

The Calendar Menu on the left of every page makes it easy to navigate to and browse different pages of the University Calendar.

#### Pages of Interest for Undergraduate Students:

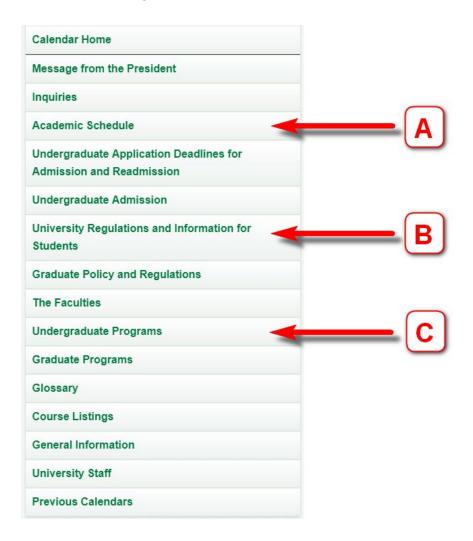

#### A - Academic Schedule

When is Reading Week? When are Final Exams?

#### **B** - University Regulations

What are the general regulations that apply to all students?

#### **C- Undergraduate Programs**

What are my program requirements? What are the specific regulations for my program?

## **Course Listings**

| UNIVERSITY OF<br>ALBERTA                   |                                                                                                    |
|--------------------------------------------|----------------------------------------------------------------------------------------------------|
|                                            | University of Alberta Calendar 2018-2019                                                                                           |
| Calendar Search                            | Course Listings                                                                                                    |
| Entire Calendar                            |                                                                                                    |
| Search Calendar Q                          |                                                                                                    |
| Whole Word/Phrase                          | Details of Courses                                                                                                    |
| Advanced Search                            | Course Listings                                                                                                    |
| Calendar Home                              |                                                                                                    |
| Message from the President                 | Details of Courses                                                                                                    |
| Inquiries                                  | Courses taught at the University of Alberta are listed alphabetically. All courses, except those taught by Faculté Saint-Jean, and |
| Academic Schedule                          | described in English.                                                                                                    |
| Academic Schedule                          | Each course is designated by its computer abbreviation and a number. Students should use this abbreviation and number wh           |
| Undergraduate Application Deadlines for    | completing any form requiring this information.                                                                                    |
| Admission and Readmission                  | Courses are numbered according to the following system:                                                                            |
| Undergraduate Admission                    | 000-099 Pre-University                                                                                                    |
| University Regulations and Information for | 100-199 Basic Undergraduate. Normally requires no university-level prerequisites. Designed typically for students in the first     |

The course descriptions found in the University Calendar are the same as the ones found in Bear Tracks. Some students may find it easier to review them here in a slightly different format.

| Course Filter         |                              |                       |                     |        |
|-----------------------|------------------------------|-----------------------|---------------------|--------|
| Filter this list of o | courses using course prefix, | course code, keywords | or any combination. |        |
| Prefix:               | Code or Number:              | Туре                  | Keyword or Phrase:  |        |
| All prefixes 💌        |                              | All types             |                     | Filter |
|                       | ord or phrase only.          | All types             |                     | Filte  |

#### Prefix

- Only use this if you know the prefix of the course you are looking for

#### Code or Number

- Must be a complete number. Partial numbers (eg. 1xx, 1\*, etc.) are not recognized.

#### Keyword

- Will search for classes with Keyword in title first, course descriptions second.

# **PDF Versions**

https://www.ualberta.ca/registrar/calendar

In the 'Previous Calendars' menu, click on the specific year you are looking for.

|                                                | Registrar                                                                                      |                                       |                                             |              |               |
|------------------------------------------------|------------------------------------------------------------------------------------------------|---------------------------------------|---------------------------------------------|--------------|---------------|
| FEES                                           | FINANCIAL SUPPORT                                                                              | REGISTRATION                          | EXAMINATIONS                                | RECORDS      | CONVOCATION   |
| ASK A QUESTION Ex                              | How do I register for classes?                                                                 |                                       |                                             |              | ASK           |
| Home / University Calendar<br>University Calen | dar                                                                                            |                                       |                                             |              |               |
| About the Calendar                             |                                                                                                |                                       |                                             | Previ        | ous Calendars |
|                                                | a major publication; it includes admission pr<br>university policies, and codes for both under |                                       | ulations, programs of study, academic stand | dards, 2018- | 19            |
|                                                | refer to the Calendar in effect at the time                                                    |                                       | or the regulations governing their degra    | 2017-        | 18            |
| -                                              | ges in degree program requirements apply                                                       |                                       |                                             | 2016-        | 17            |
| The updated version of the Uni                 | versity Calendar is published each year on                                                     | March 1.                              |                                             | 2015-        | 16            |
| Go to the 2018-2019 Calen                      | har.                                                                                           |                                       |                                             | 2014-        | 15            |
| 00 to the 2010-2017 Catell                     | 201                                                                                            |                                       |                                             | 2013-        | 14            |
|                                                |                                                                                                |                                       |                                             | 2012-        | 13            |
| Tips for Using the Onl                         |                                                                                                |                                       |                                             | 2011-        | 2             |
|                                                | on the left side of the online Calendar to nav                                                 |                                       |                                             | 2010-        | И             |
|                                                | vn at the top of the left navigation) allows qu<br>ord or phrase and press ENTER. The searc    |                                       |                                             |              | 10            |
|                                                |                                                                                                | , , , , , , , , , , , , , , , , , , , | a strated by a strated in a strated         |              |               |

The following page will display a list of links to different sections of that calendar in PDF format.

| We  | elcome                                                          |
|-----|-----------------------------------------------------------------|
|     | President's Message                                             |
| •   | Table of Contents                                               |
| Inc | juiries                                                         |
| Ac  | ademic Schedule                                                 |
| Un  | dergraduate Application Deadlines for Admission and Readmission |
| Un  | dergraduate Admission                                           |
| Un  | iversity Regulations and Information for Students               |
| Fa  | culties                                                         |
|     | Faculty of Agricultural, Life and Environmental Sciences        |
|     | Faculty of Arts                                                 |
|     | Augustana Faculty                                               |
| •   | Faculty of Business                                             |
| •   | Faculty of Education                                            |
|     | Faculty of Engineering                                          |